# **How to Select**

- 1. Go to buckeyelink.osu.edu
- 2. Click the My Buckeye Link Student login tile

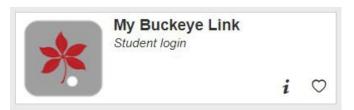

- 3. Enter your name.# log in credentials.
- 4. On your My Buckeye Link homepage, locate the **Student Health Insurance** title bar in the **Finances** area and click the **Select/Waive Coverage** link.

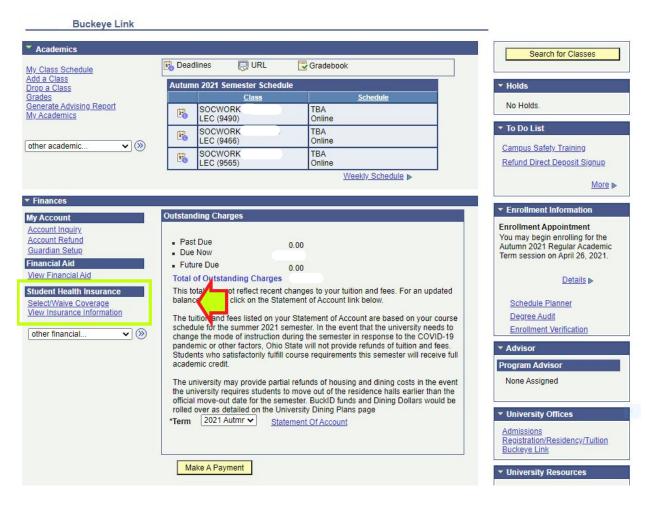

- 5. Click the button next to Select Student Health Insurance Benefits Plan.
- 6. Select the Academic Terms and click NEXT.
  - a. Reminder: Once you select the SHI Benefits Plan, your selection stays in place for all terms in the remainder of the academic year. You cannot select in autumn and then drop for spring or summer unless you experience a Qualifying Event.

## Student Health Benefits Plan - Select / Waive

### Welcome to the Student Health Benefits Information Center.

Students enrolled at least half-time in a program of study must have health insurance. Before the deadline of your first term each academic year, you can choose the Student Health Benefits Plan ("SHBP") or waive it if you have other medical coverage in place for the academic year. Your choice becomes effective ONLY if you meet credit hour and course type eligibility. Visit shi.osu.edu for eligibility details.

LOOK ON YOUR STATEMENT OF ACCOUNT. You can confirm the status of your choice by confirming the Student Health Benefits Plan fee is on your Statement of Account. Check your fees regularly. Your eligibility may change as you add or drop classes.

If you miss the select waive deadline, your will remain in the Student Health Benefits Plan for the year.

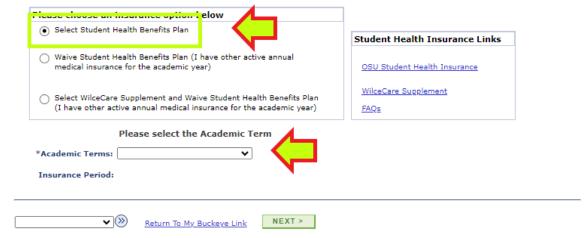

7. To keep Student Only coverage, click NEXT.

## Student Health Insurance - Selection and Dependents

**→** (>>)

go to ...

Return To My Buckeye Link < BACK

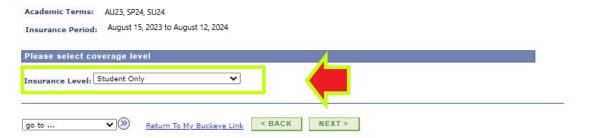

- a. If you wish to cover dependents such as a child or spouse, click the Insurance Level drop down menu and select the correct level of coverage.
- b. You will be prompted to enter your dependent(s) demographic information. Enter the required information, then click NEXT.

# Student Health Insurance - Selection and Dependents Academic Terms: AU23, SP24, SU24 Insurance Period: August 15, 2023 to August 12, 2024 Please select coverage level Insurance Level: Student & Spouse Please provide dependent information \*Last Name: 31 \*Birthdate: ~ \*First Name: Middle Name: ~ \*Gender: SSN: The Affordable Care Act requires the insurer report to the Internal Revenue Service (IRS) the dependent(s) Social Security Number (SSN) to verify they have health insurance coverage. \*Required Fields

# 8. Click the CONFIRM button to submit your choice to have the SHI Benefits Plan.

#### Student Health Insurance - Confirmation

Waiver.

I acknowledge that by submitting this form, I am choosing the Student Health Insurance Benefits Plan ("SHI Benefits Plan") for the selected academic term(s).

I understand that my choice is confirmed as effective coverage only if I meet eligibility requirements and the appropriate fee posts to my Statement of Account.

I understand that my eligibility is based on my course enrollment each term.

I understand that my selection, once confirmed, will stay in effect for the full policy year, unless I experience a Qualifying Event, and that my next opportunity to change my insurance selection will be the enrollment period for the first term of the next academic YEAR.

I understand that the information provided herein is confidential. This information will not be made available to any party outside the Student Health Insurance Account Administrator, without my expressed consent.

To complete this process, click the following "Confirm" button once, then wait for your Confirmation Number to appear. This number will replace all your previous confirmation numbers.

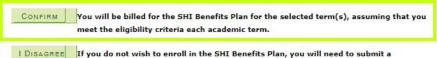

•

go to ... 🗸 📎

Return To My Buckeye Link

**9.** This Confirmation screen verifies that you completed the Select/Waive process to select the SHI Benefits Plan. **A confirmation email will also be sent to your university email account.** 

### **Student Health Insurance - Confirmation**

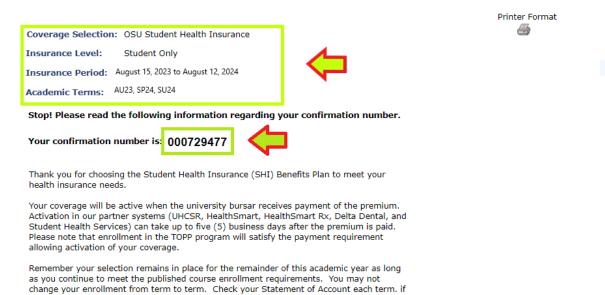

Please contact our office with any questions or concerns and again, thank you!

SL Student Health Insurance Office 614-688-7979 shi\_info@osu.edu

go to ... ▼ 

Return To My Buckeye Link

the premium is on your statement, you are enrolled in the plan.

**NEXT STEPS:** Monitor your Statement of Account to ensure the correct fee appears. If the fee does not appear, you do not have the SHI Benefits Plan.

If you do not meet the eligible credit hour requirement for the plan, the SHI fee will not post to your Statement of Account.